# EASIER LAUNDRY Download the free CSC GO<sup>™</sup> app

The laundry machines can be started without the app, but to see machine availability you will need to download the CSC GO™ app:

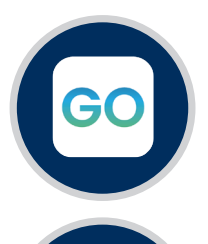

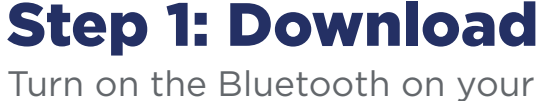

Turn on the Bluetooth on your phone, and download the CSC GO™ Mobile App.

**If you are in the laundry room,** the app will automatically detect your location. **If you are outside the laundry room**, search for location using your zip code.

### Step 2: Register

Enter your email address and create a password.

**Your laundry runs free,** click "Register Later" when you are prompted to enter credit card information.

# Step 3: See Room Summary

Check machine availability before visiting the laundry room. If a machines are available, go to the laundry room.

# Step 4: Load

Load laundry into machine, add detergent, and select cycle on the machine.

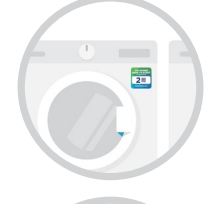

04.

#### Step 5: Press Start

Press start on the machine.

#### Step 6: See Machine Status

Open the CSC GO™ app at anytime to see the status of all machines in the laundry room.

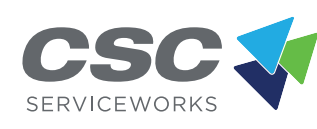

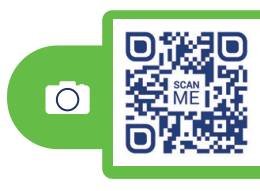

or visit MyCSCGO.com